# *CahiersGUTenberg*

 $\mathcal{G}$  fpt $_{\rm E}$ x : Tet $_{\rm E}$ x pour win32  $\blacksquare$  Fabrice Popineau *Cahiers GUTenberg, nº 32 (1999), p. 47-61.* [<http://cahiers.gutenberg.eu.org/fitem?id=CG\\_1999\\_\\_\\_32\\_47\\_0>](http://cahiers.gutenberg.eu.org/fitem?id=CG_1999___32_47_0)

© Association GUTenberg, 1999, tous droits réservés.

L'accès aux articles des *Cahiers GUTenberg* [\(http://cahiers.gutenberg.eu.org/\)](http://cahiers.gutenberg.eu.org/), implique l'accord avec les conditions générales d'utilisation [\(http://cahiers.gutenberg.eu.org/legal.html\)](http://cahiers.gutenberg.eu.org/legal.html). Toute utilisation commerciale ou impression systématique est constitutive d'une infraction pénale. Toute copie ou impression de ce fichier doit contenir la présente mention de copyright.

## $f pT$ FX : te $T$ FX pour Win32

Fabrice POPINEAU

**SUPÉLEC** *2 rue E. Belin F-57070 METZ* fabrice.popineau@supelec.fr

## 1. Qu'est-ce que fpTeX ?

En un mot, fp $T_FX$  est un portage pour Windows de te $T_FX$ , la distribution de TEX pour Unix assemblée par Thomas ESSER. Ce qui veut dire que tous les outils de teT<sub>F</sub>X sont ou seront disponibles dans fpT<sub>F</sub>X avec un comportement aussi voisin que possible. Bien sûr, comme teT<sub>F</sub>X, fpT<sub>F</sub>X est gratuit.

Certains se demanderont : mais qu'est-ce que teT<sub>EX</sub> ? C'est une distribution de T<sub>F</sub>X très complète pour Unix, certainement la plus répandue pour ces plateformes.

Lors de GUT'97, j'étais venu parler de Web2C 7.0 et du portage pour Windows que j'avais effectué [4]. À cette époque, l'objectif visé était la distribution Web2C de Karl BERRY. Alors que tous les programmes compilés fonctionnaient parfaitement — il n'y avait que des programmes en mode console — il manquait beaucoup pour faire une distribution utilisable par « monsieur toutle-monde ».

Premièrement, la collection de macros, polices et autres styles distribuée avec Web2C est minimale. Même un utilisateur novice aura besoin de plus de paquetages LATEX, de polices Type 1, etc. À titre indicatif, la dernière archive compressée de fichiers support distribuée avec Web2C pèse environ 2 mégaoctets, celle distribuée avec la dernière version de teTFX pèse plus de 20 mégaoctets.

Deuxièmement, l'installation de la distribution Web2C sous Windows posait pas mal de problèmes à qui ne connaissait pas le comportement sous Unix. En effet, sous Unix, l'installation commence par la *compilation* de la distribution, après configuration. Sous Windows, les utilisateurs sont bien plus souvent habitués à des distributions *binaires* des programmes. Tous les utilisateurs n'ont pas l'environnement de développement nécessaire à la compilation de TFX ! Les utilisateurs de Windows sont également habitués à ajouter de nouveaux logiciels sur leur machine au travers d'un programme d'installation, pas en utilisant une console1 et des commandes ésotériques. Même si l'installation de Web2C sous Windows se résumait à décompacter quelques archives et éditer un ou deux fichiers de texte, c'était rebutant pour beaucoup d'utilisateurs.

Troisièmement, il manquait quelques outils à l'ensemble pour être plus agréable à exploiter. L'utilisateur devait se procurer par lui-même un environnement tel que NTEmacs, XEmacs, 4TEX ou texshell pour accéder plus facilement aux programmes.

Sous Unix, la distribution teTEX remporte un franc succès. L'inter-opérabilité au travers des réseaux de Unix et Windows<sup>2</sup>, les lacunes énumérées précédemment ne suggéraient qu'une direction : *rendre fpTEX totalement compatible avec teTEX* . Bien sûr, un travail de cette ampleur prend beaucoup de temps. On peut en perdre en s'égarant sur de mauvaises voies. Mais aujourd'hui, fpTFX présente un visage radicalement différent de ce qu'était le portage de Web2C pour Windows.

La suite de cet article traite de certains aspects seulement de la distribution. Le répertoire contenant les programmes comporte plus de 220 fichiers ; la description de chacun sortirait du cadre de cet article. Pour de plus amples informations, vous pouvez vous reporter au documents cités dans la bibliographie, ou encore aux diverses source d'informations sur l'Internet mentionnées en section 9.

Enfin, il faut noter que l'ensemble de la distribution fpTEX se trouve sur le CD-ROM TEX-Live 4. Ce CD-ROM est édité par Sebastian RAHTZ et promu par le TUG et divers groupes nationaux dont GUTenberg. Il propose une distribution de TEX pour Unix et Windows utilisable sans rien installer sur son disque dur. Cette distribution repose sur teTEX pour la partie Unix et sur fpTEX pour la partie Windows. En fait cette distribution est un gigantesque surensemble de teT<sub>E</sub>X, puisqu'elle comporte trois fois plus de fichiers support pour T<sub>E</sub>X que n'en comporte te $T_FX^3$ . Puisque fp $T_FX$  est un portage de te $T_FX$ , fp $T_FX$ s'intègre parfaitement dans le CD-ROM.

## 2. Que trouve-t-on dans le paquet ?

Voici une liste presque exhaustive des programmes — ou plutôt ensembles de programmes — contenus dans la distribution. La plupart de ces programmes

<sup>1.</sup> La console de Windows 9x ou Windows NT permet de dialoguer avec un interpréteur de commande dans une fenêtre en mode texte. Elle est souvent appelée *fenêtre DOS*, à tort car il s'agit d'un interpréteur de commandes 32 bits, alors que MS-Dos est 16 bits.

<sup>2.</sup> Par l'intermédiaire de Samba.

<sup>3.</sup> Elle comporte aussi quelques programmes supplémentaires.

sont communs avec teT<sub>E</sub>X et reposent sur la distribution **Web2C** 7.3 annoncée fin mars 1999.

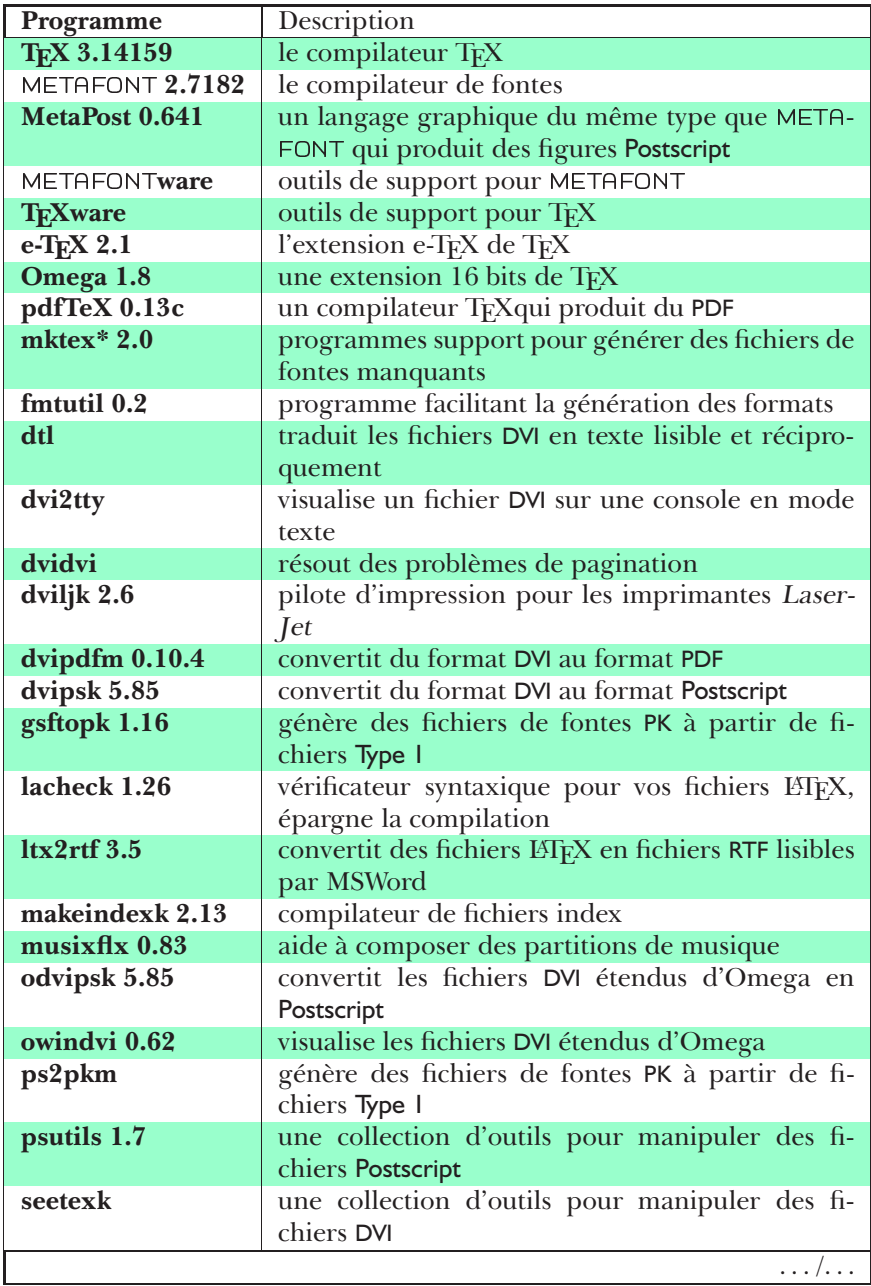

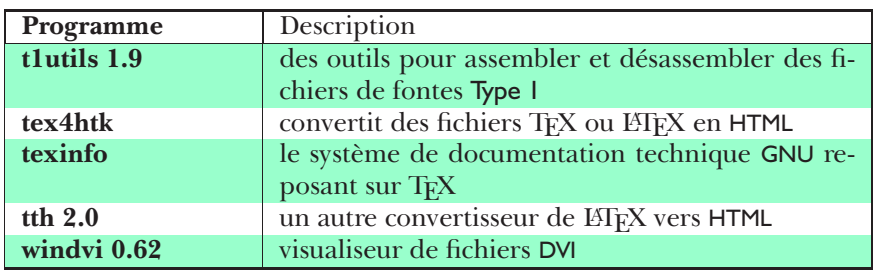

Web2C est le fruit du travail de nombreux auteurs, mais a été énormément consolidée par Karl BERRY, puis par Olaf WEBER. L'intérêt de cette distribution est multiple :

- elle est portable sur plusieurs plateformes matérielles et logicielles ;
- elle est extrêmement répandue, surtout sous Unix, donc bien testée et connue, c'est presque un standard *de facto* ;
- la plupart des développements en cours concernant TEX se font à partir de cette distribution :  $\Omega$ , e-T<sub>E</sub>X, pdfT<sub>E</sub>X, etc.

Web2C utilise la bibliothèque Kpathsea pour gérer la configuration et la recherche des fichiers. Cette bibliothèque optimise l'accès aux fichiers pour l'ensemble des programmes qui l'utilisent, et centralise le paramétrage de ces programmes. Elle peut gérer plusieurs arborescences texmf, respecte la norme TDS, gère des configurations de site, locales ou par utilisateur. Les possibilités sont très nombreuses et décrites *in extenso* dans la documentation.

## 3. L'installation

Le programme d'installation a été généré par InstallShield, ce qui donne un résultat au comportement très classique dans le monde Windows. Un assistant prend en charge les différentes étapes de choix de l'utilisateur et après copie des fichiers, le programme termine par la configuration de toutes les options installées. Le tout est un peu lent mais transparent pour l'utilisateur.

Une fois que vous avez téléchargé dans un répertoire temporaire l'ensemble des fichiers de la distribution courante (voir section 9), il vous reste à lancer le programme setup.exe. Voici quelques conseils pour que tout se déroule correctement :

– choisissez un répertoire *racine* pour votre installation, le chemin c:\TeX est proposé par défaut, mais vous pouvez le changer parce que vous pouvez avoir besoin de beaucoup de place pour une installation complète : jusqu'à 100 mégaoctets. Attention, la taille des *clusters* alloués sur les partitions de type FAT peut encore faire augmenter ce nombre considérablement ;

- n'utilisez pas de noms de répertoires qui contiennent des espaces, TEX n'aimerait pas ça. Le programme setup.exe effectue la vérification ;
- votre arborescence texmf *principale* est désignée par la variable Kpathsea \$TEXMFMAIN et sa valeur sera <racine>/texmf;
- vous avez la possibilité de spécifier plusieurs arborescences texmf de fichiers support :
	- une arborescence texmf *locale*, désignée par la variable \$TEXMFLOCAL dont la valeur proposée est <racine>/texmf.local. Cette arborescence est prévue pour abriter les fichiers de styles, macros et fontes locaux à votre site, ainsi que les fichiers de fontes qui seront générés. *Si vous ne spécifiez pas d'arborescence texmf locale, le programme vous demandera de faire pointer la variable \$VARTEXFONTS vers un répertoire où les fichiers de fontes générés seront stockés* ;
	- une arborescence texmf *personnelle*, désignée par la variable \$HOMETEXMF dont la valeur proposée est \$HOME/texmf. Ceci n'a de sens que sous Windows NT ; les utilisateurs de Windows 9x n'ayant pas de répertoire \$HOME la plupart du temps, doivent laisser cette entrée vide ;
	- une arborescence texmf *supplémentaire*, désignée par la variable \$TEXMFEXTRA dont la valeur proposée est vide. Vous pouvez faire pointer cette arborescence supplémentaire sur l'arborescence texmf du CD-ROM T<sub>F</sub>X-Live par exemple ;

La valeur de ces répertoires peut-être changée manuellement, il suffit d'éditer le fichier texmf.cnf et de chercher le nom des variables ;

- ensuite l'assistant vous demande si vous souhaitez n'installer que des paquetages *libres*4, et également si vous souhaitez omettre d'installer la documentation spécifique qui accompagne bon nombre de paquetages. Les guides et documentations générales seront toujours installés ;
- vous pouvez alors choisir votre type d'installation entre *basique*, *recommandée* et *totale*. Il y a peu de différences entre ces deux derniers types. La distinction est beaucoup plus flagrante dans le cas du CD-ROM TEX-Live qui utilise le même programme d'installation.

Si vous savez ce que vous voulez installer, vous pouvez également choisir une installation personnalisée. L'installateur est susceptible de copier environ 8 000 fichiers pour une installation complète. Ces fichiers ont été rassemblés automatiquement sous forme de *groupes de fichiers* puis de *composants*<sup>5</sup> par des programmes Perl. Vous pouvez sélectionner les composants que vous souhaitez, en ayant pour la plupart une brève description de leur utilité. Ces descriptions ont également été affectées automatiquement à partir de la base de descriptions maintenue par Graham WILLIAMS et accessible sur

<sup>4.</sup> Sans restriction sur les droits d'utilisation. . .

<sup>5.</sup> Terminologie InstallShield.

l'Internet, par exemple sur le *LATEX Navigator*. La figure 1 montre les boîtes de dialogue d'une installation personnalisée.

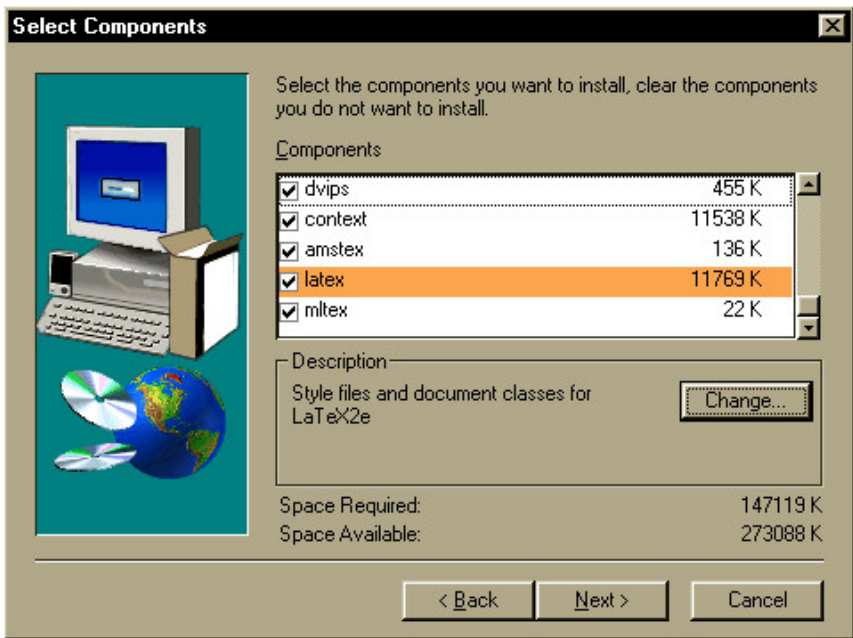

FIG. 1 – Installation personnalisée

- L'étape suivante vous propose de sélectionner l'installation de quelques outils presque indispensables : Ghostscript et Ghostview pour visualiser les fichiers Postscript, mais également utilisés par plusieurs programmes de la distribution; ImageMagick qui permet de convertir des images entre un grand nombre de formats et également d'effectuer des opérations sur ces images ; WinEdt qui est un éditeur orienté T<sub>F</sub>X en *shareware* et enfin texshell, un éditeur comme WinEdt, gratuit mais avec moins de possibilités ;
- le programme d'installation récapitulera les options que vous avez choisies et si tout est correct, vous pourrez lancer le transfert de fichiers ;
- ensuite, les programmes d'installation de Ghostview et de WinEdt seront appelés si vous avez sélectionné ces outils ;
- enfin, l'installation se terminera par la génération des bases de données de fichiers (ls-R) et l'affichage de la documentation dans votre navigateur par défaut.

Un certain nombre d'entrées auront été ajoutées dans le menu Démarrer  $\rightarrow$ Programmes  $\rightarrow$  fpTeX, permettant d'accéder à la documentation, au visualiseur DVI ou à quelques outils de maintenance : reconstruction des bases de données de fichiers, génération des formats.

Un point de paramétrage n'est pas pris en compte par l'installateur : les imprimantes, et plus particulièrement les fichiers d'imprimantes pour le pilote dvips.

## 4. La configuration

La configuration de fpT<sub>E</sub>X est encore son point faible. On peut toutefois faire remarquer que ce n'est pas le point primordial :

- nous avons vu à la section 3 que le programme d'installation prenait en charge l'ensemble de la configuration initiale, donc l'utilisateur doit être en possession d'une installation qui fonctionne, qu'il doit être possible de mettre à jour et qui ne doit pas nécessiter normalement de réglage des paramètres ;
- les paramètres que l'on peut souhaiter modifier nécessitent une utilisation avancée de la distribution. Il est fort probable que l'utilisateur souhaitant modifier les paramètres de fonctionnement sera accoutumé avec l'édition de fichiers de texte et aura pris garde de lire les documents de base concernant Kpathsea et Web2C.

Toutefois, comme la configuration lors de l'installation n'est pas parfaite — il reste le problème des imprimantes, et puisque teT<sub>E</sub>X fournit l'outil texconfig, cet outil sera disponible également pour fpTEX. Son développement est en cours et on peut en donner un aperçu :

Dans sa version définitive, il permettra d'éditer sous forme graphique les fichiers suivants :

- texmf.cnf, le fichier de paramètres principal de Kpathsea centralisant les chemins de recherche, les tailles de tableaux pour les moteurs TFX et quelques autres paramètres ;
- mktex.cnf, le fichier de paramètres pour la génération de fichiers de fontes : noms et répertoires ;
- fmtutil.cnf, le fichier de description des formats ;
- config.ps, les fichiers de description d'imprimantes pour dvips ;
- $-$  pdftex.cfg, le fichier de paramètres pour pdfT $\cancel{\Gamma}X$ .

Le visualiseur Windvi gère sa propre configuration.

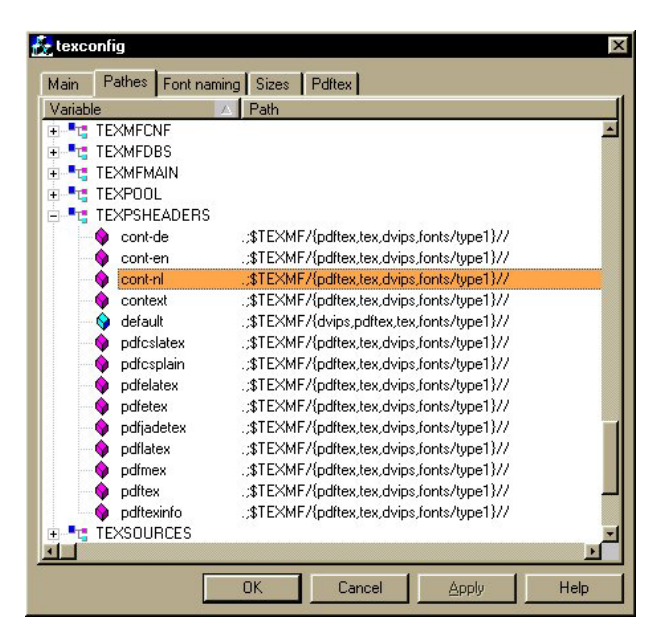

FIG. 2 – Programme de configuration

## 5. Les nouveautés de Web2c 7.3

Depuis la version présentée lors de GUT'97, la distribution Web2C a notablement évolué. La version 7.0 représentait déjà une évolution majeure par rapport aux versions antérieures, mais il a fallu les deux évolutions mineures 7.1 et 7.2 pour arriver à un bon niveau de stabilité, au moins pour le cœur de la distribution, c'est-à-dire la bibliothèque Kpathsea et les implémentations des programmes de KNUTH.

Voici un raccourci des évolutions apportées depuis la version 7.0 :

#### **Version 7.1**

- support amélioré pour des arborescences texmf multiples,
- les scripts MakeTeX\* essaient de stocker les fontes générées à l'endroit *ad hoc* dans l'arborescence texmf,
- la fonctionnalité varfonts est utilisée par défaut,
- changement dans l'algorithme de recherche des fichiers,
- support partiel pour MS-Dos et Win32 dans le code source,
- impression de caractères 8 bits dans les diagnostiques,

#### **Version** 7.2

- $-$  nouvelle option  $-$ -interaction pour les moteurs T<sub>F</sub>X,
- possibilité de nommer le format généré par les options --fmt, --efmt, --base, --mem,
- support complet pour compiler e-T<sub>E</sub>X, pdfT<sub>E</sub>X et  $\Omega$ .

#### **Version 7.3**

– les fichiers .tcx sont de retour. Ces fichiers permettent une traduction de l'encodage d'entrée avant que TFX ne traite le fichier.

Évidemment, il ne s'agit que d'un bref résumé des changements qui ont eu lieu dans la distribution. De nombreuses erreurs ont été corrigées, le code a été rendu plus solide et il s'est avéré utile d'avoir une compatibilité multiplateforme au niveau du code source. En effet, Win32 et Unix sont des systèmes très différents, et des erreurs qui n'apparaissaient pas sur l'un, apparaissaient sur l'autre et pouvaient être corrigées.

Les fichiers .tcx constituent un problème épineux. Il est notoire que le moteur TEX d'origine est assez inadapté à la gestion des langues dont les glyphes sortent de l'ASCII standard. Même si le moteur supporte les caractères sur 8 bits, il faut des contorsions incroyables de programmation pour supporter réellement les langues autres que l'anglais. Le paquetage inputenc fourni avec LATEX en est un bon exemple.

Une pression venue de l'Est, utilisateurs polonais et tchèques principalement, habitués à jongler avec différents codages d'entrée pour leurs texte correspondant à différents dialectes et différentes langues, a poussé à trouver une solution au problème du codage d'entrée. Trois alternatives ont été suggérées :

- 1. Ne rien faire, et attendre qu'une solution définitive se dégage et soit implémentée dans e-TEX par exemple. Cette solution pourrait être celle utilisée dans Ω. Evidemment, ne rien faire n'était pas une solution satisfaisante pour les utilisateurs sus-nommés.
- 2. Utiliser l'extension encT<sub>F</sub>X [3]. Cette extension est certainement très intéressante, mais ajoute des primitives au moteur TFX, ce qui est très risqué pour l'avenir.
- 3. Utiliser les fichiers .tcx. Le code pour les gérer était dans Web2C 7.0, mais rendu inactif. Cette solution est un compromis. Elle résout le problème très simplement, mais à l'inconvénient de rendre les fichiers .tex incompatibles d'une installation à l'autre lorsqu'on les utilise. Il s'agit de filtres d'entrée qui recodent les caractères d'entrée — par exemple de ISO-LATIN-1 en caractères ASCII 7bits utilisant les accents TEX.

## 6. Le visualiseur Windvi

Il n'existe pas de distribution de TEX sans outil pour visualiser les fichiers DVI. Continuant donc dans la même voie, le portage de XDvi a été entrepris. Mais le problème était un peu plus complexe : si il est relativement simple d'adapter des programmes en mode console<sup>6</sup>, les environnements graphiques Win32 et X-Window n'ont presque rien en commun.

Ce fut l'occasion d'apprendre la programmation Win32.

Beaucoup de versions de Windvi sont sorties, la majorité n'ayant pour but que de corriger les bugs des précédentes. Aujourd'hui, Windvi est un visualiseur qui ressemble beaucoup à XDvi, avec deux fonctions supplémentaires notables : le support de la couleur à la dvips et l'impression. La figure 3 donne un aperçu de Windvi.

Voici la liste des possibilités offertes par Windvi :

- glyphes monochromes ou avec antialiasing par niveaux de gris,
- navigation aisée, nombreuses fonctions de déplacement,
- possibilité de zoom avant et arrière sur la page, depuis la taille 1 (un pixel de l'écran vaut un pixel sur la page),
- loupe pour regarder une partie de la page à l'échelle du pixel,
- utilisation des fontes .vf, .gf et .pk,
- génération automatique des fontes .pk manquantes, même pour les fontes Postscript grâce à gsftopk,
- suit automatiquement les changements dans le fichier .dvi, pas besoin de fermer et d'ouvrir Windvi,
- supporte les fichiers au format DVI étendu de  $\Omega,$
- supporte le *drag-and-drop* depuis l'explorateur Windows,
- support de la couleur à la dvips,
- fenêtre de trace affichant en temps réel la génération des polices, les messages d'erreur, etc.
- visualise les inclusions Postscript en utilisant Ghostscript,
- supporte les fonction hypertexte grâce au standard  $Hyper-T<sub>F</sub>X$  et à la bibliothèque libwww,
- $-$  imprime le fichier DVI ouvert<sup>7</sup>.

Windvi a été le premier à proposer gratuitement bon nombre de ces fonctionnalités dans l'environnement Windows.

<sup>6.</sup> Encore que l'on aie beaucoup de surprises : nombres de fonctions standard du C sous Unix ou plutôt des bibiliothèques — sont disponibles sous Windows, mais se comportent mal.

<sup>7.</sup> À l'heure de la rédaction de ce document, ceci ne fonctionne pas encore très bien.

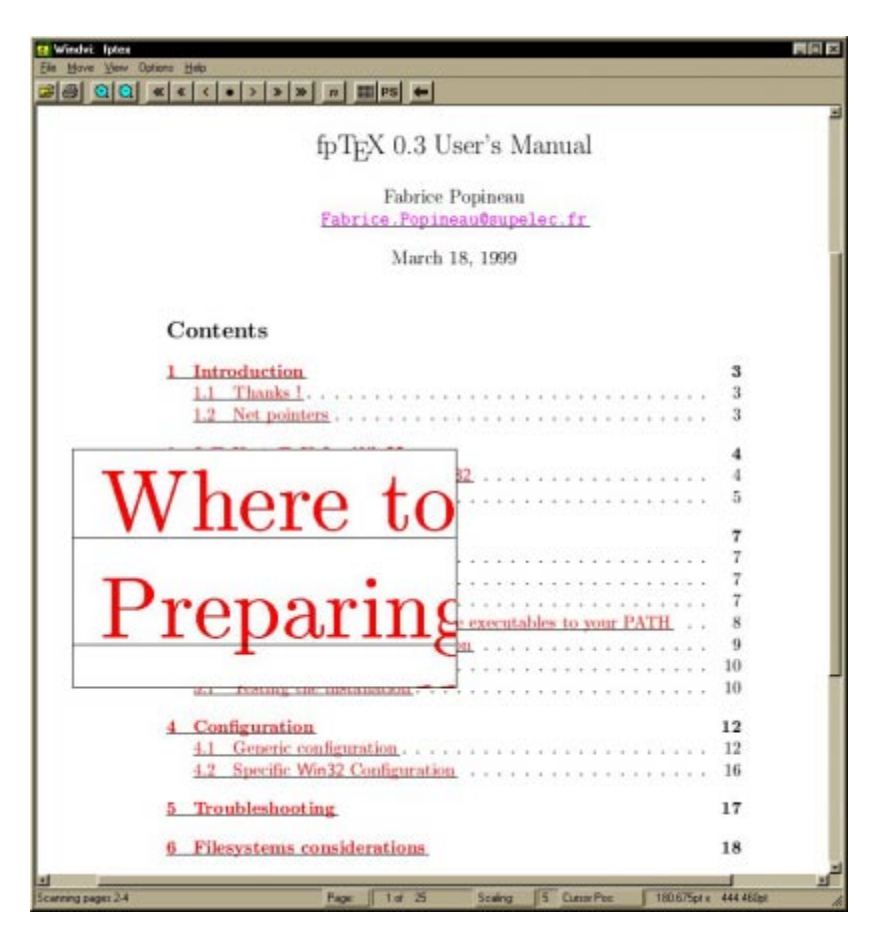

FIG. 3 – Windvi et Hyper-T<sub>E</sub>X

## 7. Autres outils spécifiques

Deux outils récents m'ont paru mériter une distinction. Ils peuvent s'avérer tous les deux de précieux aides, l'un pour produire des documents PDF, l'autre des documents HTML.

#### **7.1. Dvipdfm**

Il s'agit d'un convertisseur de DVI vers PDF développé par Mark A. Wicks. Les résultats obtenus par ce converisseur sont assez surprenants et il reste très simple d'emploi.

Ses principales caractéristiques sont les suivantes :

- supporte presque toutes les fonctions hypertexte d'*Acrobat Distiller* : liens, annotations, signets . . .
- supporte les transformations géométriques sur les objets, y compris le texte composé par TEX,
- permet l'inclusion de la première page d'un document PDF en tant qu'objet encapsulé dans un autre document PDF,
- permet l'inclusion d'images JPEG,
- supporte les attributs de couleur comme dvips,
- supporte l'inclusion partielle de fontes et la compression *flate* de flux pour réduire la taille des documents,

#### **7.2. TeX4ht**

Il existe un florilège de convertisseurs vers HTML, mais TEX4ht par Eitan M. Gurari est particulier. En fait, il est très différent d'un outil comme ET<sub>F</sub>X2HTML. Ce dernier travaille de manière totalement indépendante de TEX, alors que **TEX4ht** travaille de concert avec  $Tr X$ ;  $Tr X$ 4ht est aussi beaucoup plus petit et rapide que LAT<sub>E</sub>X2HTML.

TEX4ht est extrêment souple et paramétrable. Il interagit avec TEX à travers des fichiers de style et des post-processeurs, tout en laissant le soin à TEX d'effectuer le traitement principal. En conséquence de quoi il peut s'adapter à plusieurs formats, dont LATEX et les fichiers de style de l' $\mathcal{A}_{\mathcal{M}}\mathcal{S}$ . De plus, les versions récentes tentent également de générer du XML et du MathML.

L'usage le plus simple que l'on peut en faire se résume à :

```
\documentclass{article}
\usepackage{tex4ht}
\begin{document}
..................
\end{document}
```
Ensuite, il suffit d'envoyer ce fichier — nommé test.tex pour l'exemple successivement à LAT<sub>E</sub>X puis à T<sub>E</sub>X4ht. Un fichier test.html a été généré.

Bien sûr, il existe de nombreuses façons de paramétrer le résultat, pour découper le fichier selon les sections, ou pour changer les polices, les énumérations, etc. Ce qui manque le plus, comme souvent, étant peut-être la documentation.

## 8. Développements futurs

Plusieurs points sont encore à améliorer et les idées ne manquent pas pour rendre plus agréable cette distribution :

- **Installateur** L'installation sera confiée à un programme *ad-hoc*. Les expériences avec InstallShield n'ont pas été suffisamment concluantes. En particulier, le programme d'installation pour le CD-ROM T<sub>EX</sub>-Live a demandé beaucoup trop de travail. Un installateur dédié à fpT<sub>F</sub>X et  $T_{E}X$ -Live est donc en cours de développement. Il se pourrait même qu'il soit fourni par Internet pour remplacer celui du CD-ROM. L'installateur maison prendra en charge l'installation à partir de plusieurs sources :
	- fichiers, sur CD-ROM par exemple,
	- archives .zip ou .cab,
	- Internet, ce qui devrait permettre de télécharger les parties de la distribution nécessaires pendant l'installation.
- **Windvi** Hormis la consolidation du code, surtout au niveau de l'impression, Windvi peut encore bénéficier utilement de quelques fonctionalités supplémentaires :
	- support des fontes Type 1 et TTF,
	- transformations sur les glyphes et les règles : en effet, certaines transformations telles que \rotate{} ne sont appliquées qu'au niveau du Postscript, pas au niveau des glyphes produites par T<sub>E</sub>X. Windows NT pourrait assez simplement rendre cet effet. Ce sera plus difficile à obtenir sous Windows 9x,
	- compléter la gestion des paramètres,
	- recherche directe et inverse.
- **Texconfig** Cet outil n'est pas encore terminé mais ne devrait pas laisser la place à beaucoup d'améliorations une fois terminé. L'ensemble de ses fonctionalités est fermé.

## 9. Pointeurs sur l'Internet

La distribution fpT<sub>F</sub>X se trouve sur tous les sites CTAN, par exemple : ftp://ctan.tug.org/tex-archive/systems/win32/fptex/ ftp://ftp.tex.ac.uk/tex/systems/win32/fptex/ Le site d'origine a pour adresse : ftp://ftp.ese-metz.fr/pub/tex/win32/ il est recopié quotidiennement par les sites CTAN.

```
On peut trouver des versions « béta » au même endroit dans :
ftp://ftp.ese-metz.fr/pub/tex/win32-beta/
```
Une liste de diffusion est hébergée par le TUG. Pour s'y abonner, envoyer un message contenant subscribefptex à majordomo@tug.org. C'est une liste à faible volume destinée principalement aux annonces. La liste a pour adresse fptex@tug.org.

Tous les autres outils et paquetages dont il a été question ici sont disponibles sur les sites CTAN, par exemple : ftp://ftp.tex.ac.uk/tex-archive/

```
ftp://ftp.dante.de/tex/
ftp://ftp.loria.fr/pub/ctan/
```
Ces sites supportent une commande d'interrogation qui permet de localiser un fichier bien précis :

```
c:>ftp ftp.tex.ac.uk
...
ftp> cd pub/tex
...
ftp> quote site index tex4ht
200-index tex4ht
200-NOTE. This index shows at most 20 lines. for a full list of files,
200-retrieve /pub/archive/FILES.byname
200-1999/04/05 | 1302199 | support/TeX4ht/tex4ht.zip
200 (end of 'index tex4ht')
ftp>
```
Enfin, on ne peut terminer sans mentionner le *LATEX Navigator*, gigantesque base de donnée accessible par WWW : http://www.loria.fr/services/tex/

## 10. Remerciements

Mes plus vifs remerciements vont à Sebastian RAHTZ pour avoir eu la patience d'inclure cette distribution sur le CD-ROM TEX-Live, et pour m'avoir prodigué de nombreux encouragements.

Également, je voudrais remercier Olaf WEBER, Karl BERRY et bien sûr Thomas ESSER qui sont les principaux artisans du code source.

Enfin, que soient aussi remerciés les nombreux auteurs de programmes et d'outils qui facilitent l'utilisation quotidienne de TEX et qui ont accepté de mettre leur travail dans le domaine public.

Grâce à cette coopération, j'ai pu assembler cette distribution qui, j'espère, rendra service au plus grand nombre.

## Bibliographie

- [1] Karl BERRY & Olaf WEBER. *La distribution web2c de TEX*, ftp://ftp. tug.org/pub/tex.
- [2] Eitan M. GURARI. *A demonstration of TEX4ht*, http://www.cis. ohio-state.edu/~gurari/tug97/tug97-h.html.
- [3] Petr OLŠÁK. « EncTEX, a little extension of TEX », *TUGBoat*, Vol. 19, 1998, p. 366-371.
- [4] F. POPINEAU. « Rapidité et souplesse avec le moteur web2c-7 », *Cahiers GUTenberg*, 26, 1997, p.96-108.
- [5] F. POPINEAU. « Windvi user's manual », *MAPS*, 20, 1998, p. 146-149.
- [6] F. POPINEAU. « fpT<sub>F</sub>X : a win32 port of teT<sub>F</sub>X », *TUGBoat*, à paraître en 1999.